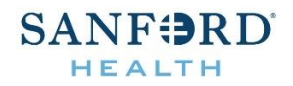

## **Vital Source Bookshelf Login Instructions:**

- 1. Open a supported web browser. Refer to **Bookshelf Online Browser Support Policy**<sup>1</sup>
- 2. Copy and paste this link into the browser (be careful to copy the full link): **bc.vitalsource.com/tenants/sanfordhealthplancornerstone/books/9780323655620**
- 3. Click here to learn how to get started with Bookshelf: [Getting Started with Bookshelf](https://success.vitalsource.com/hc/en-us/articles/360034299074-Getting-Started-with-Bookshelf-)<sup>2</sup>
- 4. When you are finished creating your account, click the appropriate button to mark this course as complete.

1 <https://support.vitalsource.com/hc/en-us/articles/201949723-Bookshelf-Online-Browser-Support-Policy> 2 <https://success.vitalsource.com/hc/en-us/articles/360034299074-Getting-Started-with-Bookshelf->